## Joining a Zoom Meeting with a PC and phone

The reality is that many PC users don't have a mic or camera. Some don't even have speakers. If someone doesn't have all three, they need to use the PC for video and a phone for audio.

It doesn't much matter whether you join first by PC and then by phone or the other way around.

When joining first by PC, you see a message to choose the audio option by computer or by phone.

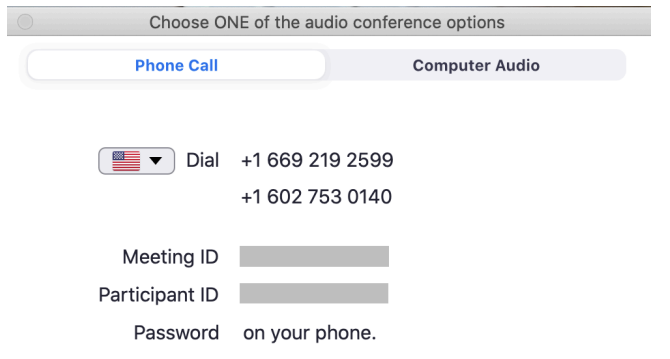

If you choose "Phone Call," you get phone numbers to call in with, the meeting ID, and the participant ID.

After joining by phone, you mute and unmute with the phone icon (replaces the mic icon) in the Zoom window on the PC.

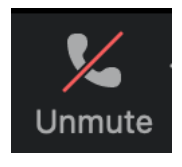

If you join first by phone using the provided number, meeting ID, and password, you hear music until admitted (if the Waiting room is enabled). Once you have entered the meeting, pressing \*6 will mute and unmute from the phone. Your name shows up in the participant list as part of your phone number. Then to join by PC, click on

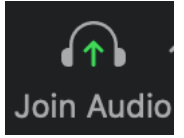

on the PC to join audio, and on the phone enter the number provided in the window (including the hash):

## 

The "Join Audio" icon changes to a phone icon.

Your name shows up in the participant list along with your participant ID. Renaming yourself does not remove the participant ID.

You should try that just to see for yourself how "easy" it is. The reason for following that procedure is to show only one video for others to see. If you join by both PC and phone without joining the two with your participant ID, there will be two videos that others see, and the phone video just has a portion of your phone number - that only the host or cohost can change.